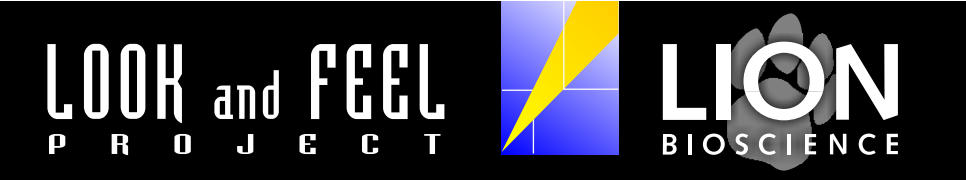

Specification Guide for the Lion Java Interface 1.1 15 January, 2002 This document prepared by Michael Beaton and Kenneth Fleck.

### o preface  $\odot$  windows internal frames, palette, desktop components menus menu, menu bar, menu item, check box, radio button menu item, pop-up text menu  $\circledcirc$  controls button, radio button, scroll bar, toggle button  **text components** combo boxes, label, list box **◎** high level tabs, tool bar, text fields, tree view, tables  $\odot$  other border/split pane, progress bar, slider, tool tip Colours the default colour theme **◎** font complete alphabet and markers Chapter 1 Chapter 2 Chapter 3 Chapter 4 Chapter 5 Chapter 6 Chapter 7 Chapter 8 The drawings included in this report are in the default web-safe theme specified in chapter 8. This document embraces Java Interfaces only. HTML interfaces are in no

Comments and Questions regarding this report? Please contact: Michael Beaton Project Manager, Program Interface Design Waldhoferstrasse 98, 69123 Heidelberg, Germany Tel. +49 (0) 62 21 / 40 38 - 346 email michael.beaton@lionbioscience.com

way affected by specifications listed herein.

This icon appears throughout the document. It details rules for the standard Lion default style sheet.

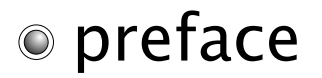

The JavaTM Foundation Classes "Swing" user interface building blocks are designed around a Pluggable Look and Feel architecture that allows us for the first time to get away from interpreting the visual manifestations, and instead "plug in" a non-visual manifestation. This architecture separates the expression of the user interface from the underlying structure and data on a component-by-component basis. This is accomplished by separating the user interface of the component from the "model" of the component (the structure which encapsulates the state and information that the user interface portion presents to the user). For each component in Swing, there are actually (at least) five Java programming language objects that are needed to make that Swing component pluggable. These are: the component itself (e.g., a button); the Java programming language interface that defines the user interface (e.g., the button's UI); a default implementation of that user interface (e.g., the Basic Button); a Java programming language interface that defines the model of the component (e.g., the Button model); and finally, a default implementation of that model (e.g., the Swing Button model). For implementation of a custom look and feel only the second of those classes have to be changed for all components.

As the diagram illustrates, Swing architecture is loosely based -- but not strictly based -- on the traditional MVC design. In the world of Swing, this new quasi-MVC design is sometimes referred to a separable model architecture. Swing's separable model design treats the model part of a component as a separate element, just as the MVC design does.

But Swing collapses the view and controller parts of each component into

a single UI (user-interface) object. (The UI delegate object shown in this picture is sometimes called a delegate object, or UI delegate.) The superclass of all UI Delegate classes is

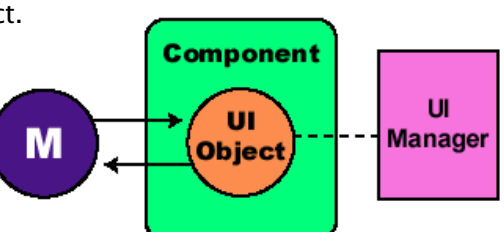

swing.plaf.ComponentUI. This class contains the primary "machinery" for making the pluggable look-and-feel work. Its methods deal with UI installation and uninstallation, and with delegation of a component's geometry-handling and painting. Many of the UI Delegate subclasses also provide additional methods specific to their own required interaction with the component; however, this document focuses primarily on the generic mechanism implemented by ComponentUI.

The UI classes for all Swing components are organized in packages. The UI classes for the default Java Look and Feel (Metal) can be found in the package javax.plaf.metal.

The LION Look and Feel is based on the Metal Look and Feel so that its implementation has to extend the existing Metal classes.

continued on next page

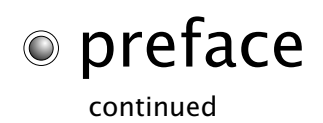

#### Extension of legacy code for the LION Look and Feel implementation

An incomplete implementation of the LION L&F has been developed by NOUS Infosystems and extended by LION bioscience. As the starting point for this project, the implementation must be extended for completion in full the specifications of the requirements. The legacy source code is delivered by LION to NOUS Infosystems with the specifications.

#### Deliverables

- \* a jar file containing the complete source code of the LION Look & Feel
- \* a jar file containing the compiled source code of the LION Look & Feel
- \* a jar file containing the Javadoc documentation of the LION Look & Feel implementation

#### Acceptance criteria

- \* The final delivery of the LION Look And Feel package must fullfill all specifications listed in the requirements.
- \* The source code must be written according to the coding standards from SUN Microsystems. These conventions are available on the SUN Java webpage by following this link: http://java.sun.com/docs/codeconv/.
- \* The source code must be entirely documented according to the definition of the Javadoc system from SUN Microsystems. These conventions are available on the SUN Java webpage by following this link: http://java.sun.com/j2se/javadoc/.
- \* The performance of the LION Look And Feel delivered must be measurably as fast as the Java Metal Look And Feel.

# windows

Note:

73 pxls

Internal frame - ACTIVE Internal frame title bar in detail

The basic window defines the Lion Look & Feel design and includes all the standard window functions: resizing from any side or corner; dragging from the title bar; and minimize, maximize, and close controls.

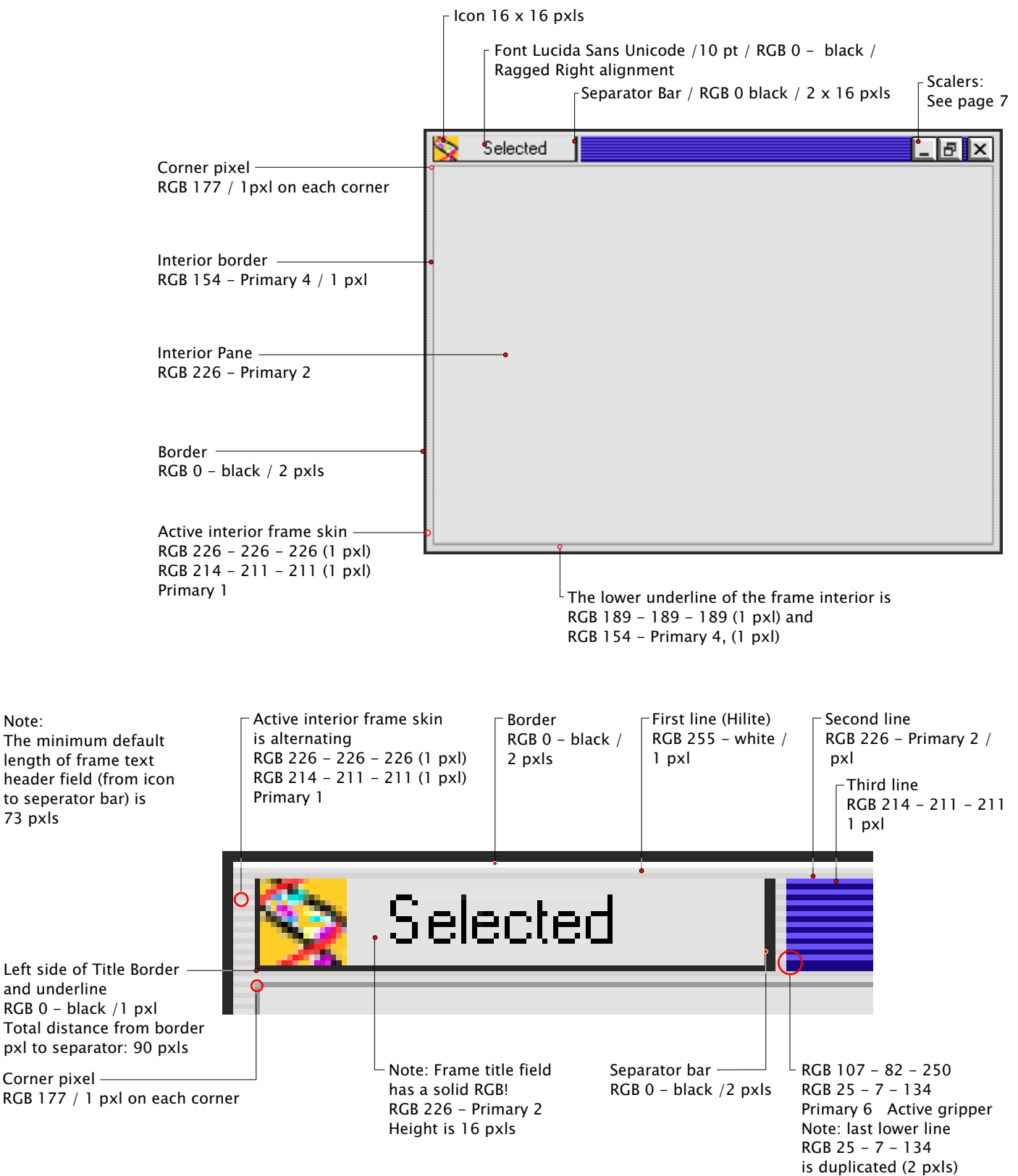

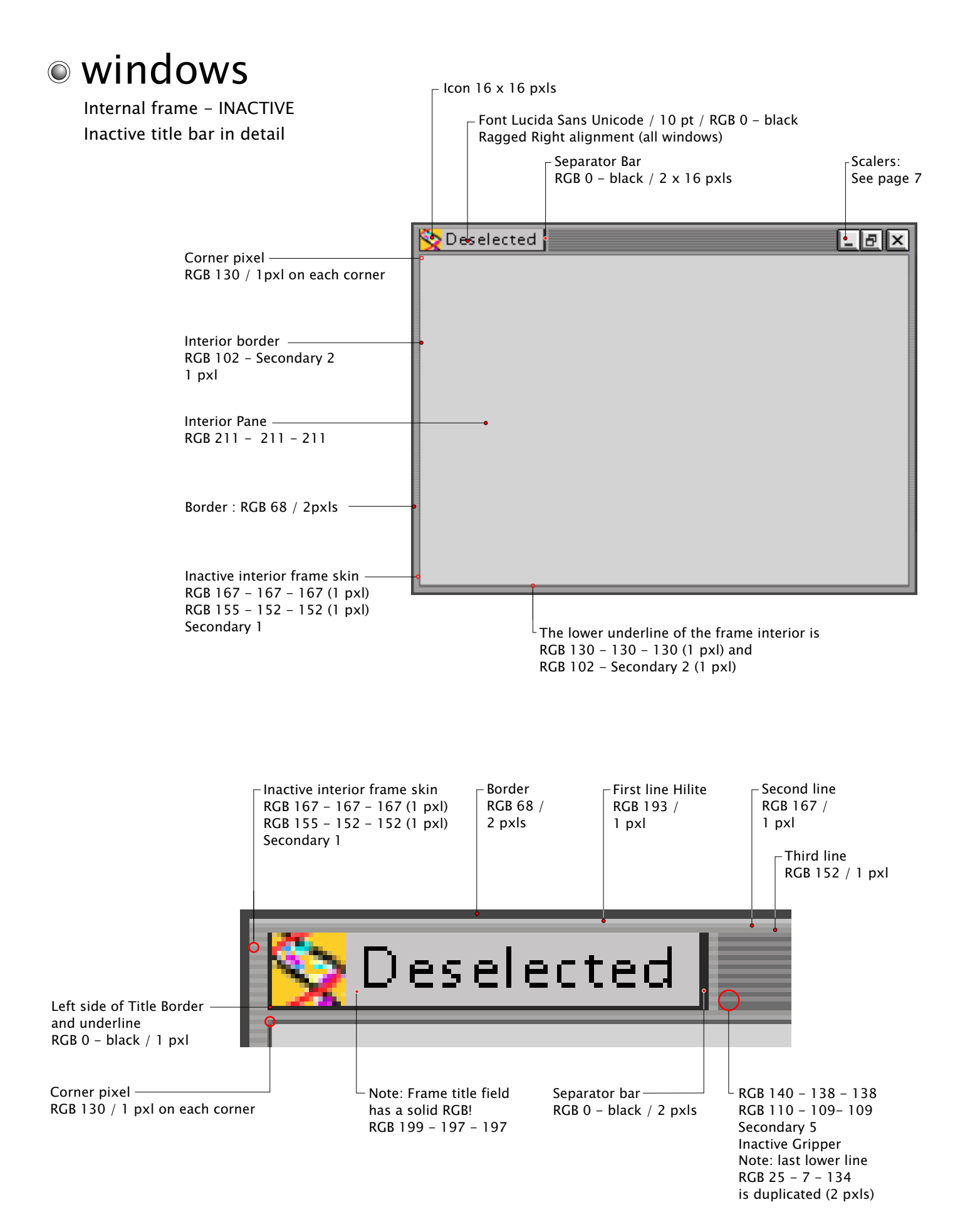

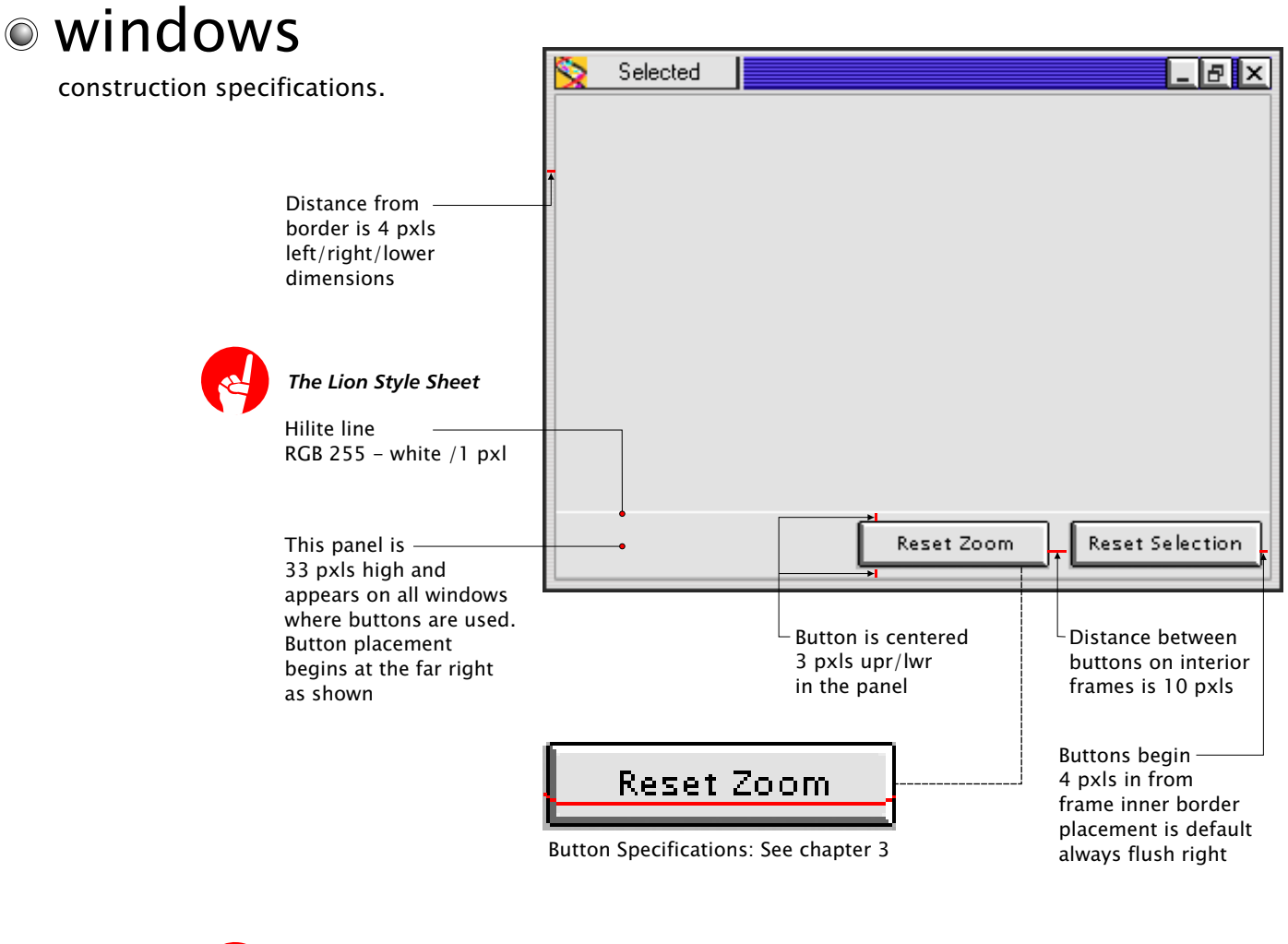

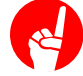

#### *The Lion Style Sheet*

The INACTIVE interior frame has three distinct pallet combinations along the upper part of the frame:

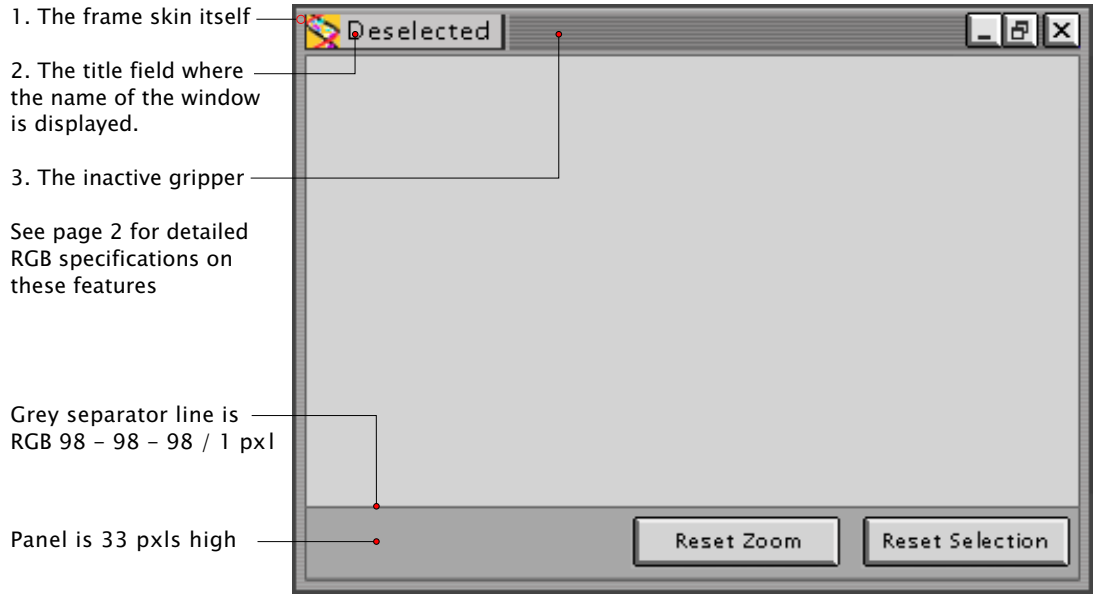

# windows

Desktop icons, essential window elements, floating palette

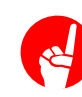

#### *The Lion Style Sheet*

Desktop icons - Each minimized window is represented by a horizontally oriented "jlf tag". These tags have a default stacking order – for instance, top to bottom along the left edge of the screen – but can be rearranged by the user by dragging on the textured area (the tags snap to a grid). Shown here are two minimized applications on the Lion JDesktop Pane.

al⊐l× Experiment IV al⊡Ix Kate No. 9 Kate No. 9

> The RGB for a minimized window is identical to an inactive window - No colour change in the Inactive frame takes place. The minimized window is 217 pxls in width and 26 pxls in height

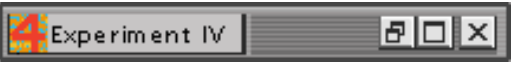

Scalers remain in an active state, as does icon.

The texture in the title bar indicates "draggability." Inactive windows use the colours which are typically grey (see colours). Texture and 3-D effects are maintained, as the inactive window accepts click-through. Shown below:

Ð

1 2 3

IоI

8 O

Ð

4 5 6

1. Maximized state;

- 2. Intermediate state;
- 
- 3. Minimized state;
- 4. Maximized clicked;
- 5. Intermediate clicked;
- 6. To Close clicked.

Please note: This sequence follows the Windows style sheet. k.

Palette windows float above other windows in their own layer.

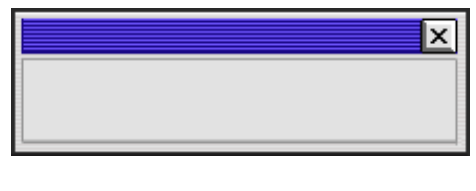

Frame titles not to exceed 106 pxls extending the Frame of the Frame titles not to exceed 106 pxls (abbreviation begins).

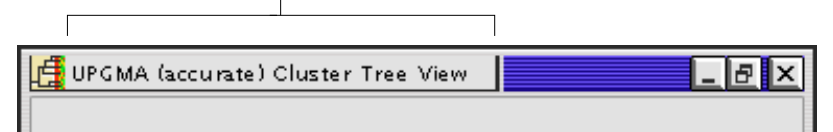

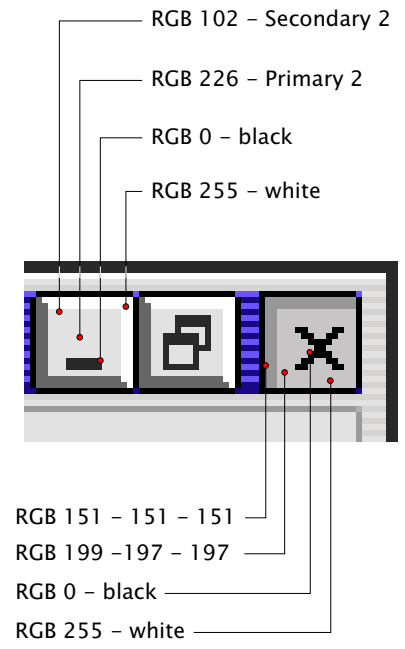

### menus

menu, menu bar, menu item, check box menu item, radio button menu item, pop-up (contextual) menu.

Lion Look & Feel menus use the mousedown appearance from buttons, along with black as a highlight colour, to show selected menu titles and menu items. Shown below are the menu bar; menu titles; menu items (including one which is selected); check box menu items; and keyboard equivalents. The following drawings show a disabled menu; a hierarchical menu; an item separator; and radio button menu items. Pop-up (contextual) menus look like hierarchicalmenus (they can have keyboard equivalents).

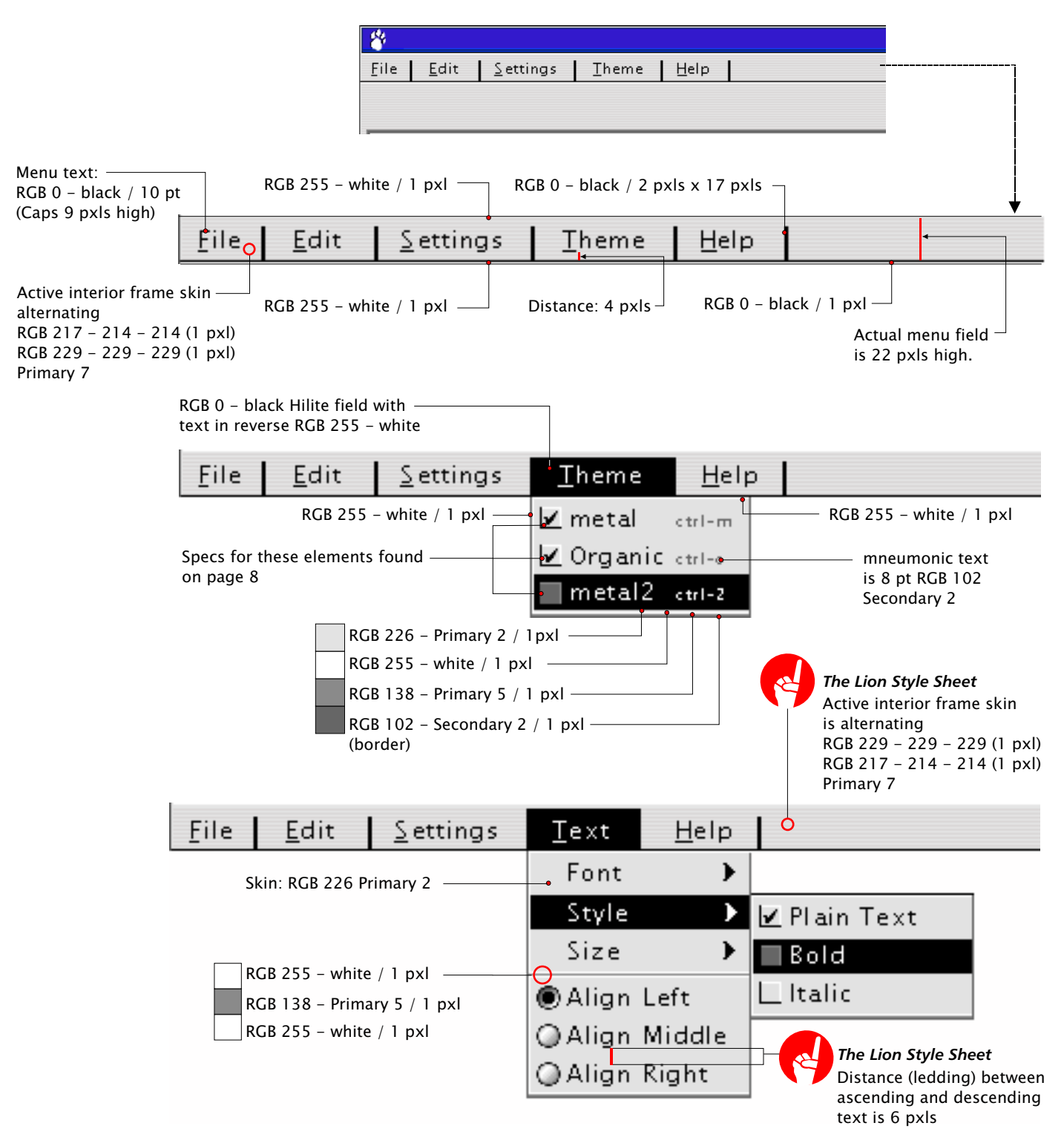

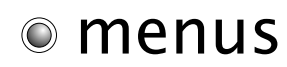

destop pane.

The Desktop Pane has a 3 colour border and the Lion Paw logo as watermark at center.

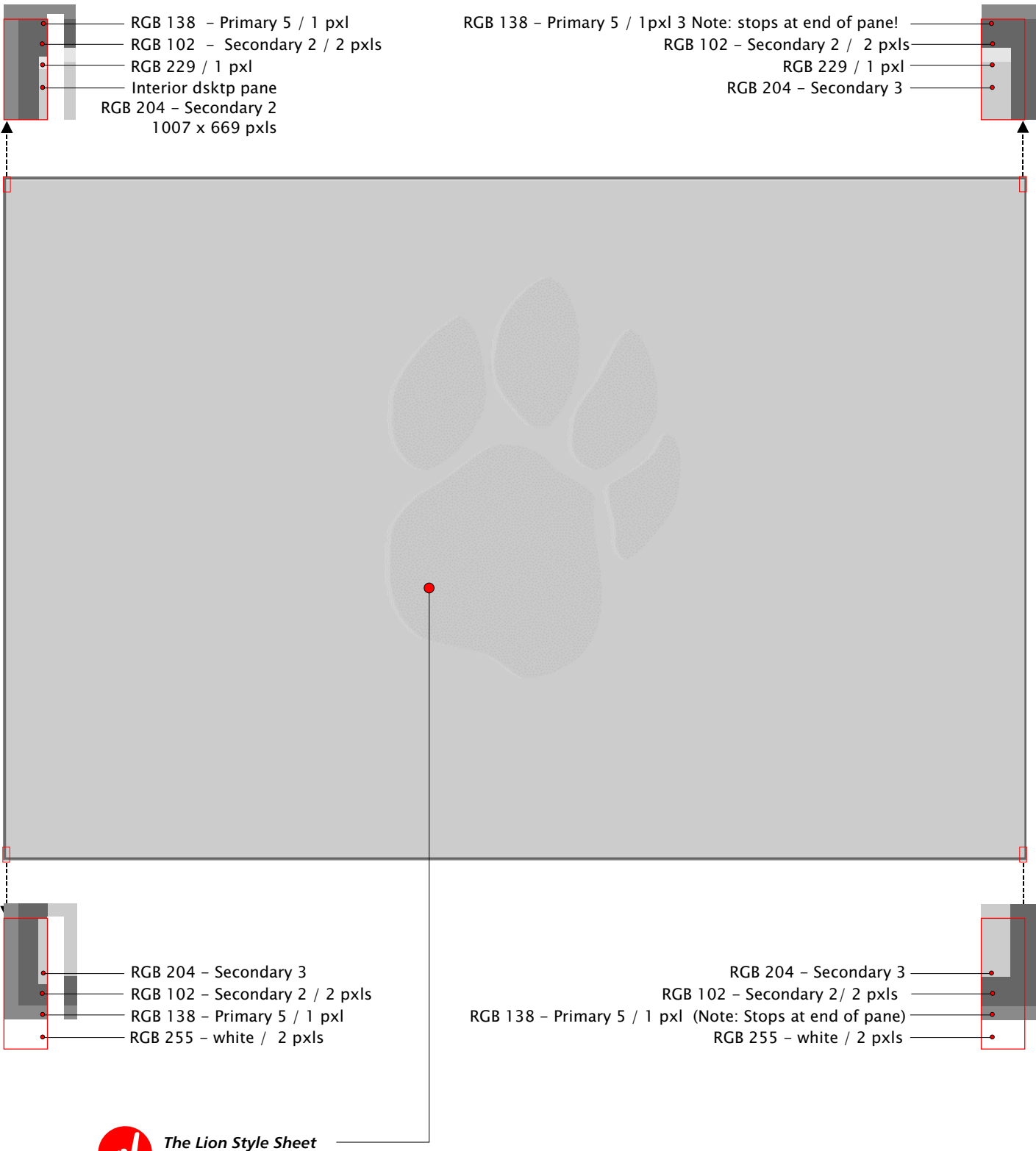

The Lion paw logo is a graphic available as a separate file (Lionpawdsktop.gif) and consists of three RGB tones: RGB 187 - 187 - 187, RGB 201 - 201 - 201, and RGB 214 - 214 - 214. It appears in the center of all Lion program desktop panels. It is 292 pxls wide and 398 pxls high.

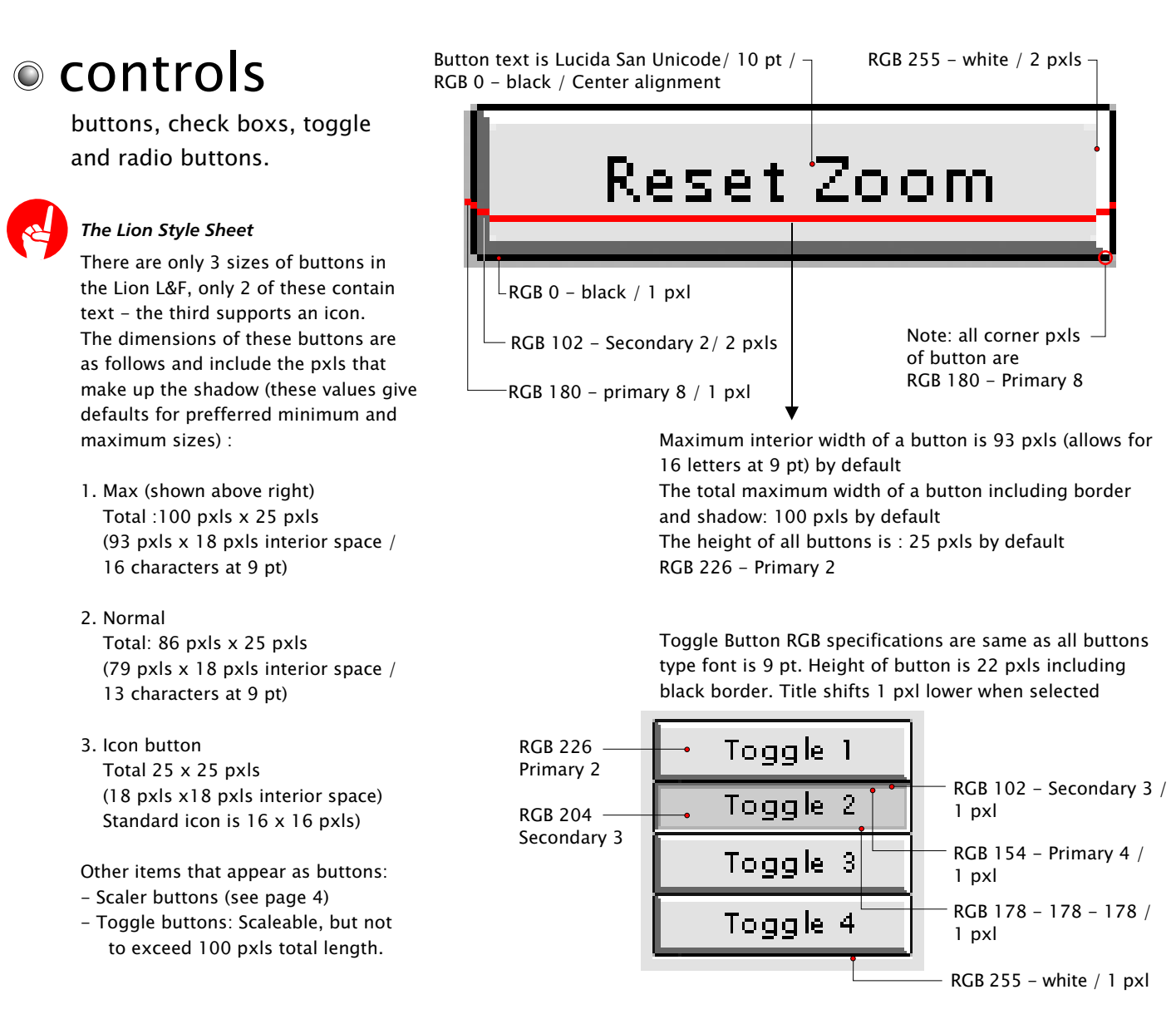

Shown here are check boxes and radio buttons in four states: unselected, selected, unselected and unavailable, and selected and unavailable; along with command buttons, the first of which "Create Gene List" at 10 pts, is the default. Below are the appearances on mousedown. Button text and/or graphics shift 1 pxl left & down on mousedown. A radio button in the "on" state gives mousedown feedback when clicked, as shown in "Radio 2," but remains in the "on" state (the selected button in the set) on mouseup.

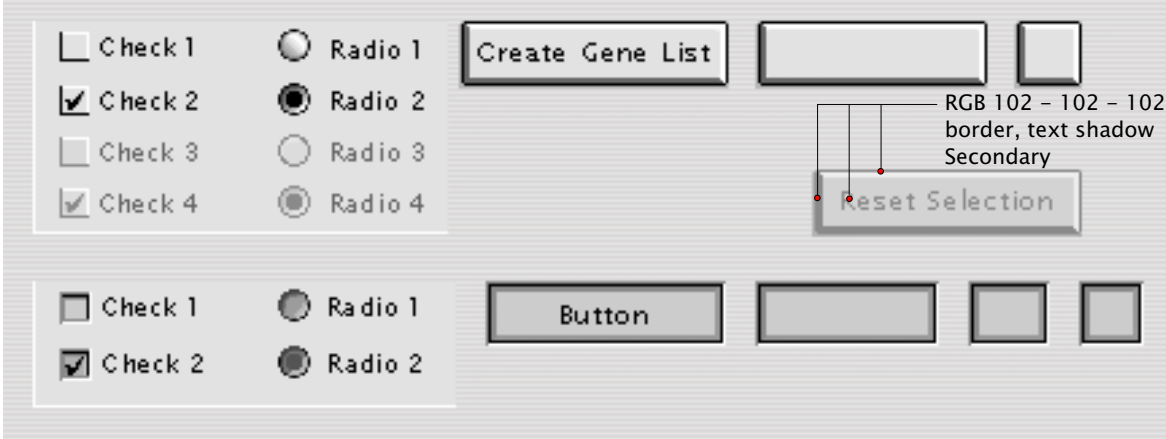

### ◎ controls

buttons, check boxs, toggle and radio buttons.

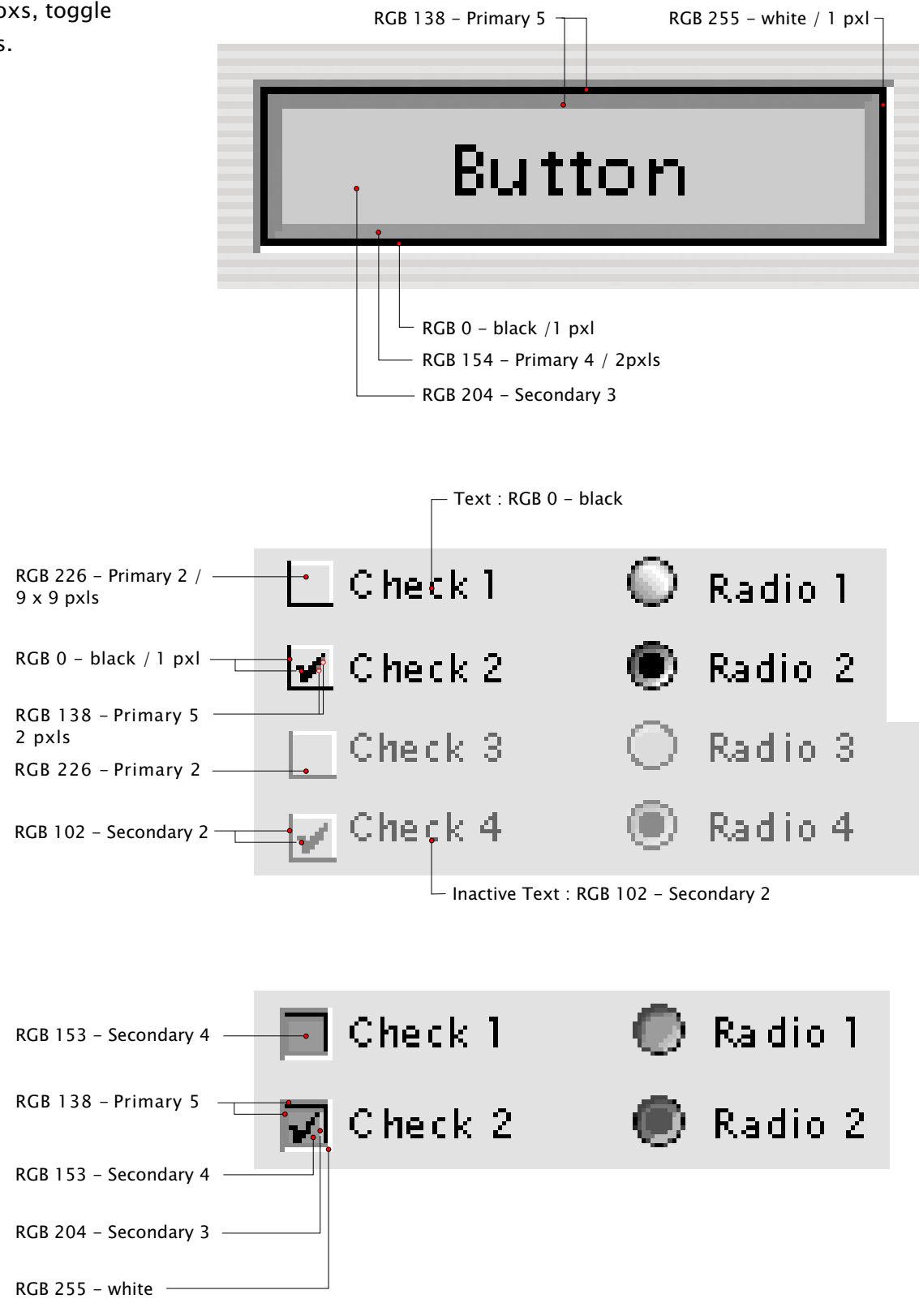

Accompanying text for Check Boxes and Radio Buttons 9 pt / Ragged Right alignment

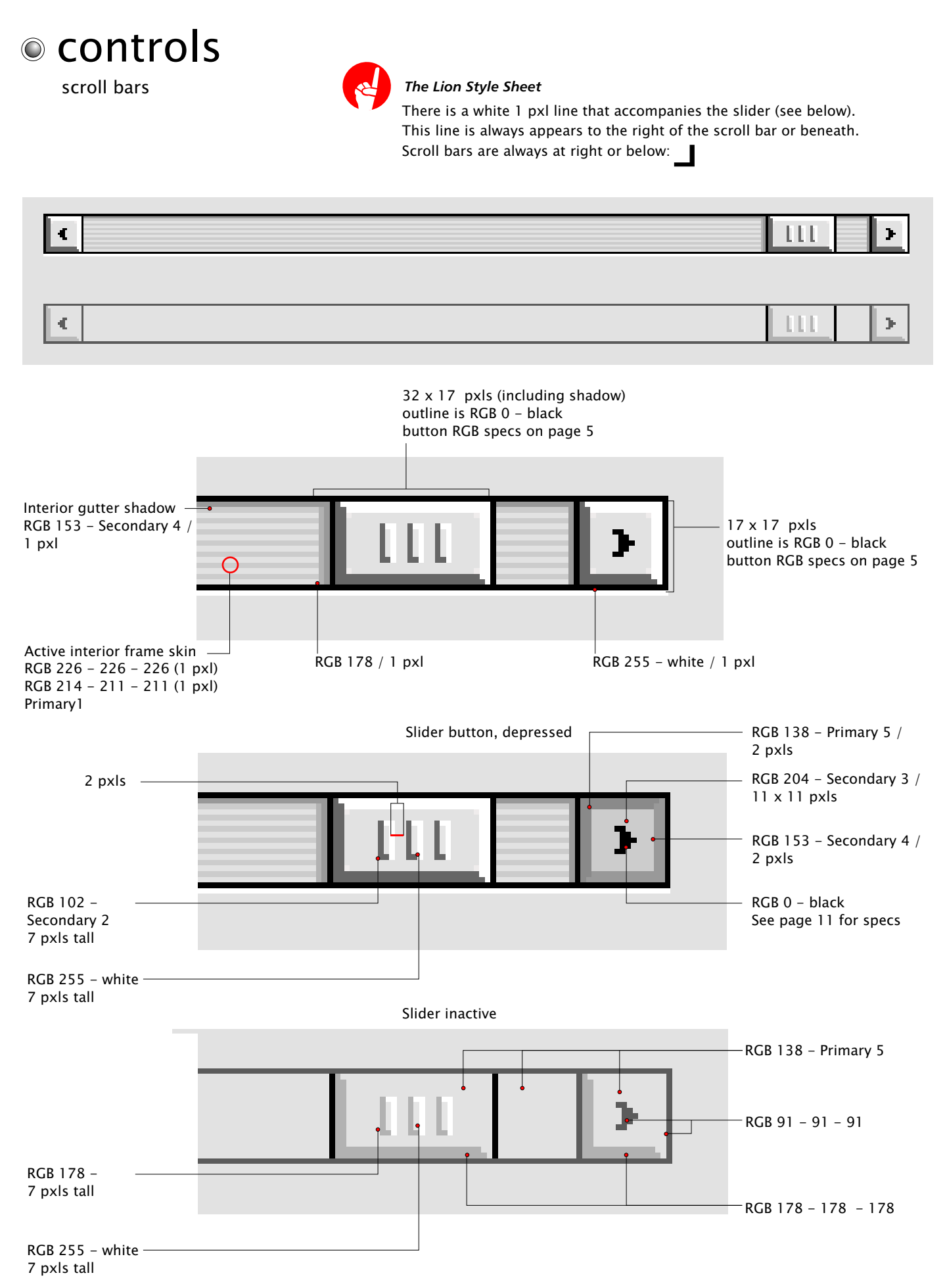

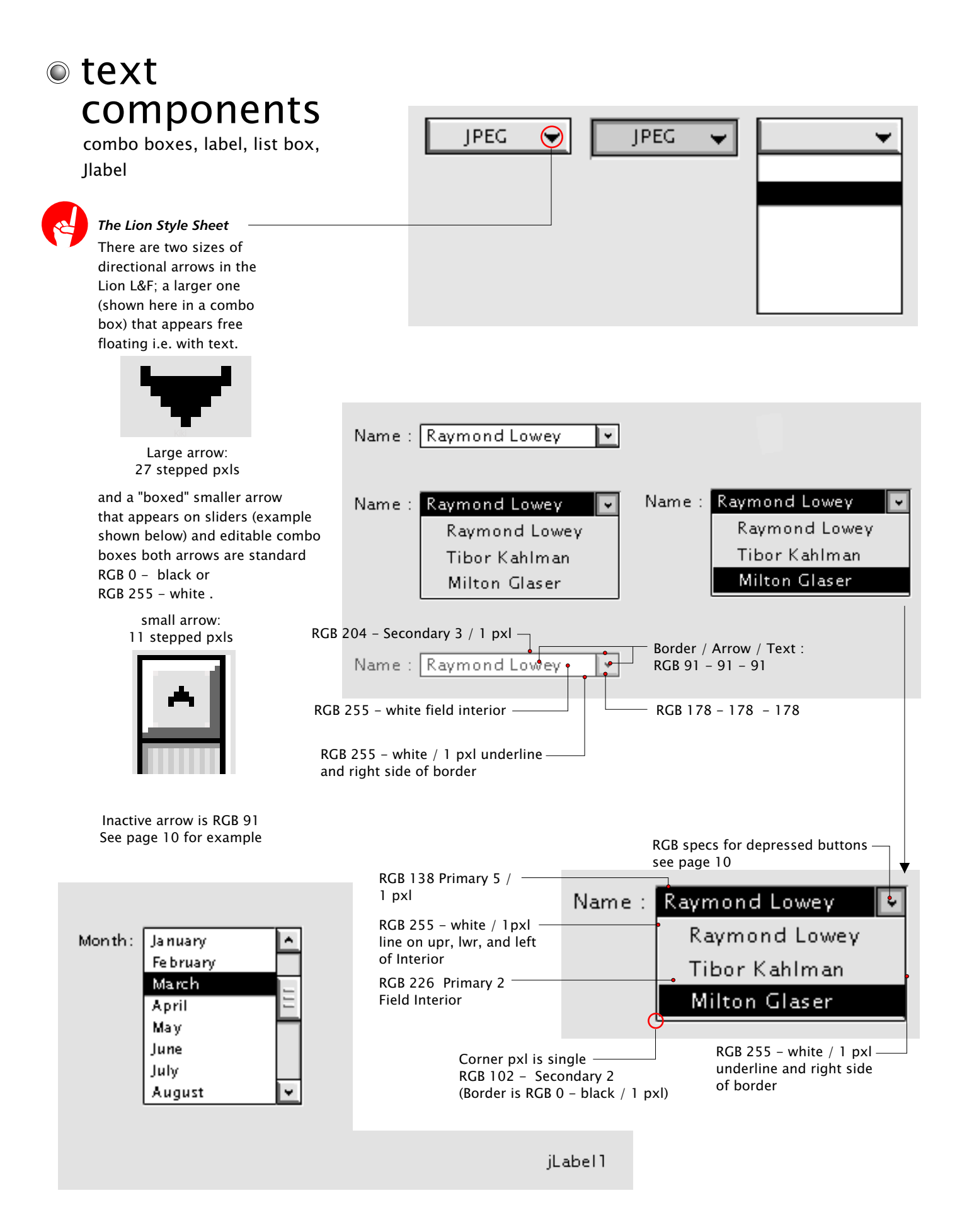

# high level

tabbed pane, tool bar

Tabbed pane - This control allows the user to "switch panes." It is typically used in option dialogs. (Usages such as the SwingSet demo not encouraged!)

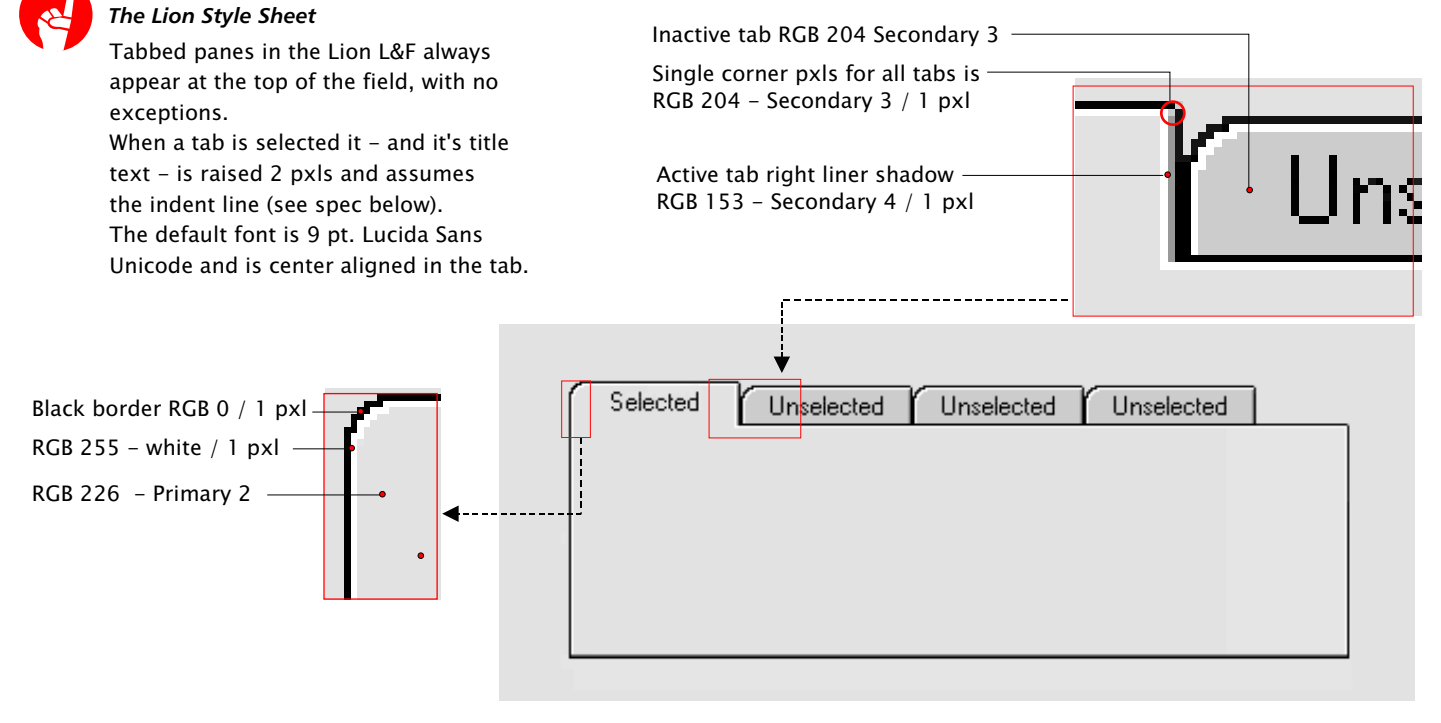

Tool bar -The tool bar is essentially identical to the menu bar (see menus), except it contains buttons (and, potentially, other controls such as toggle buttons and combo boxes). It is shown here with buttons borders but without button graphics.

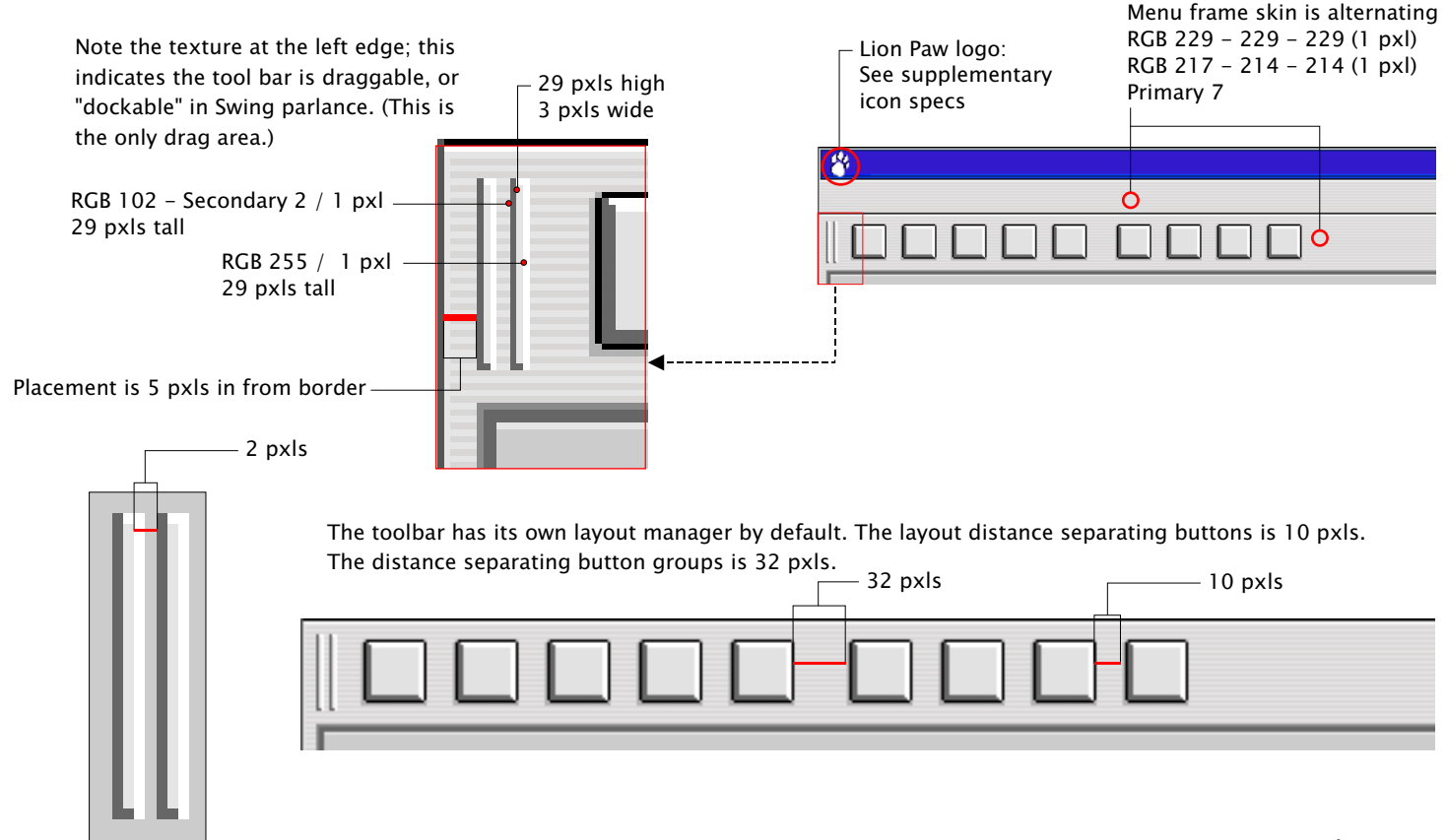

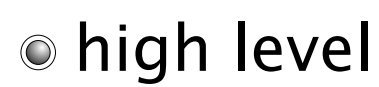

continued - text fields, tree view, text table

Text Fields - Shown here are editable, password, and non-editable text fields. The default font is 12 pt. Lucida Sans Unicode.

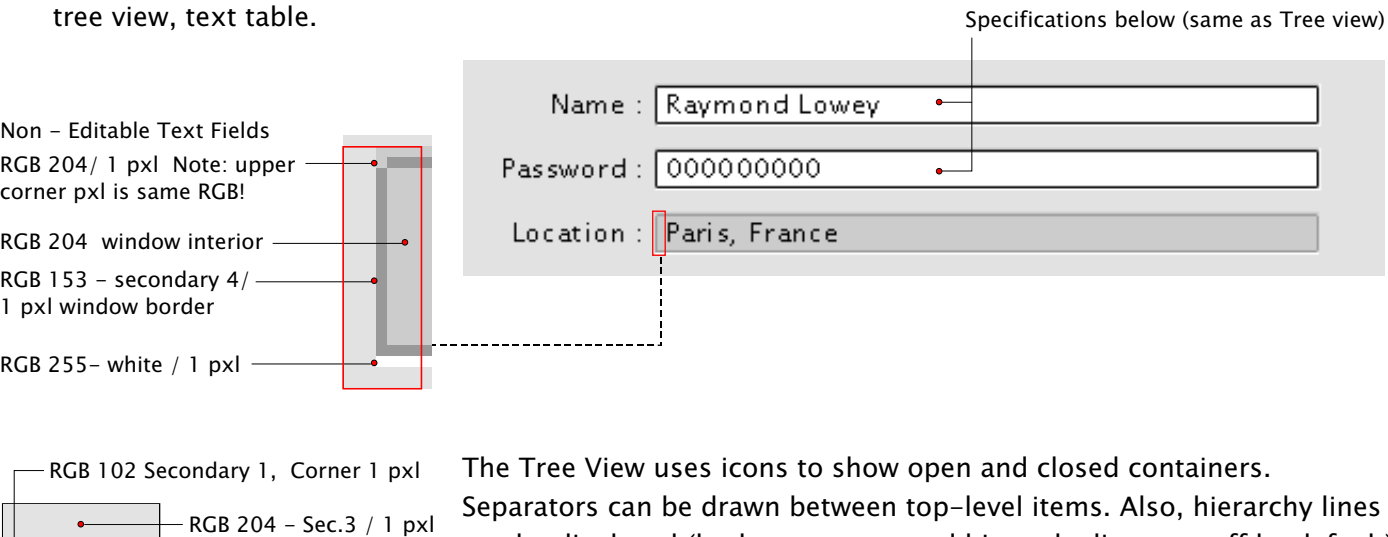

can be displayed (both separators and hierarchy lines are off by default). The icons shown are for example only. See supplementary icon specs.

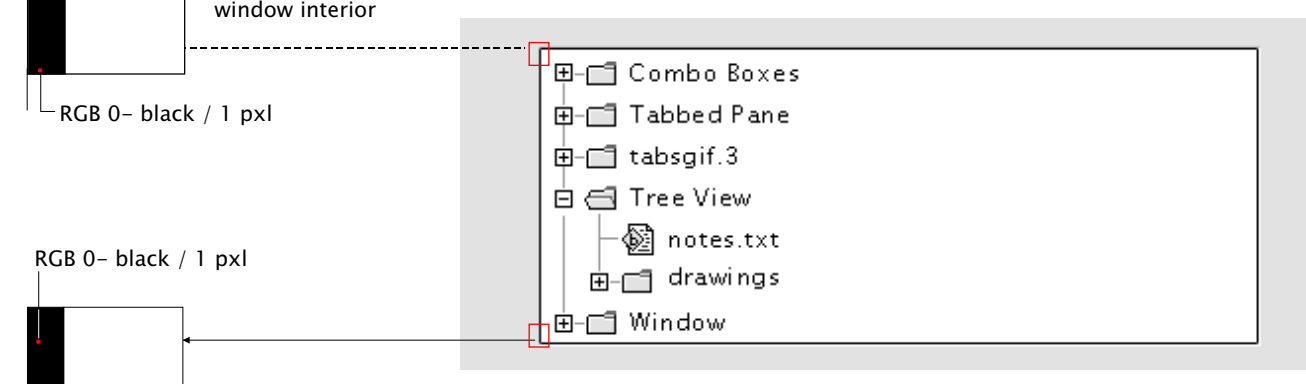

RGB 255 - white window interior

RGB 255 - white

 $-RGB 0 - black / 1 pxl$ 

RGB 0 - black / 1 pxl

RGB 255 - white / 1 pxl Note: this line wraps under and along the right hand side of all text fields/text windows. Corner pxl: RGB 102 - Secondary 2

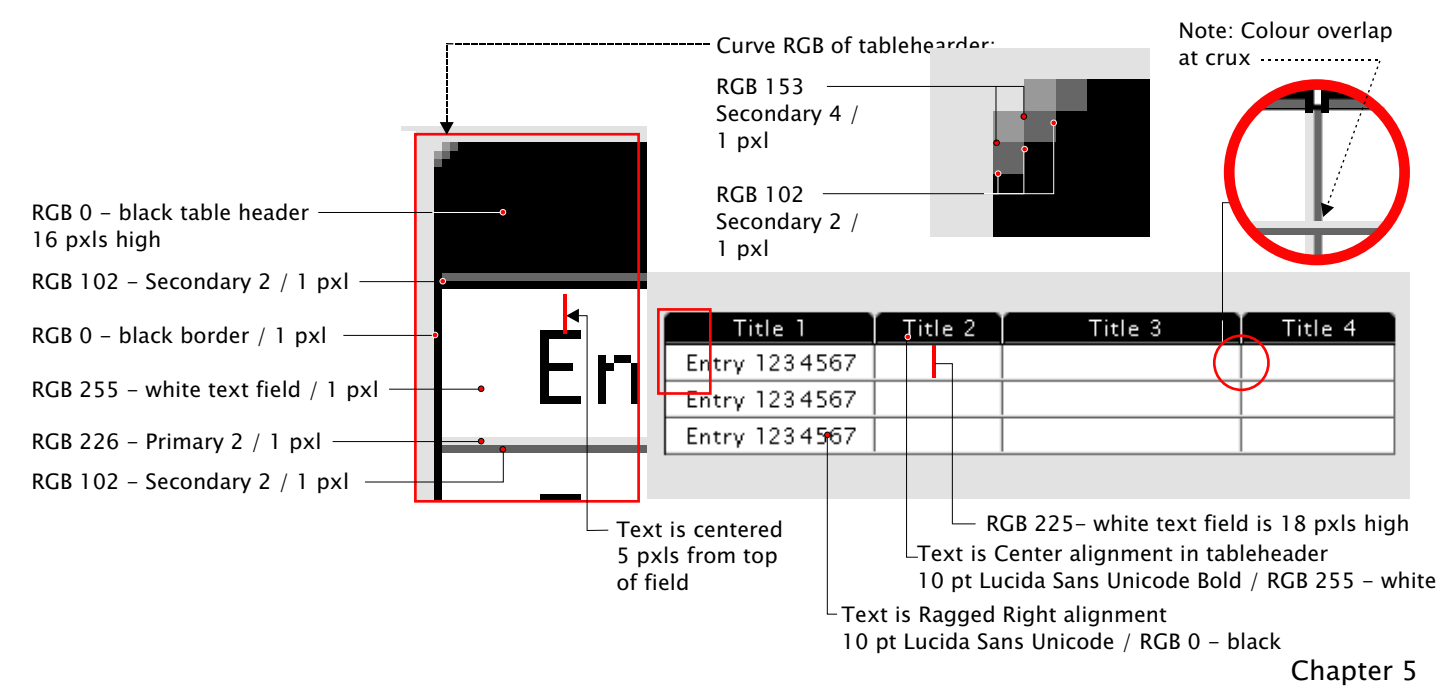

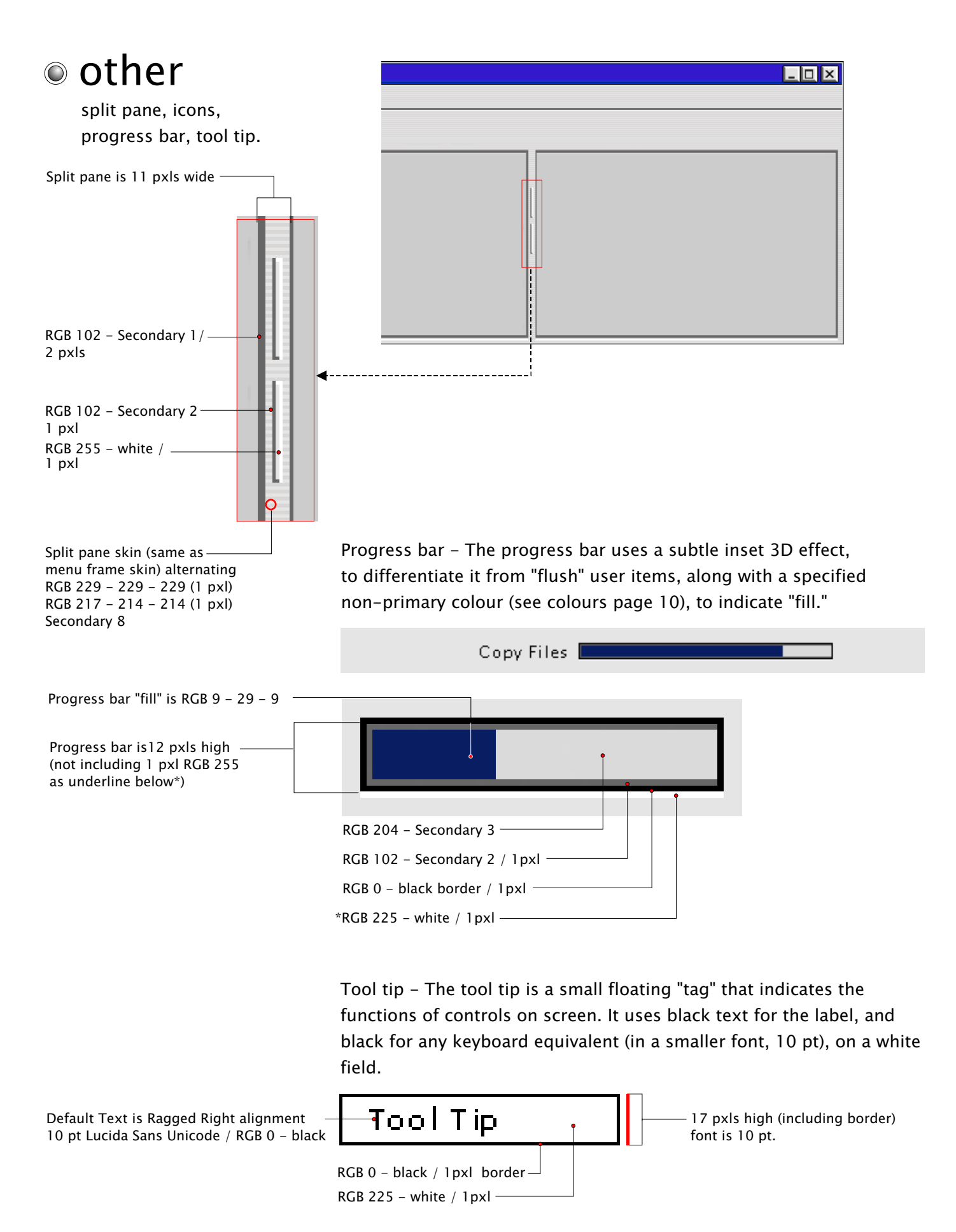

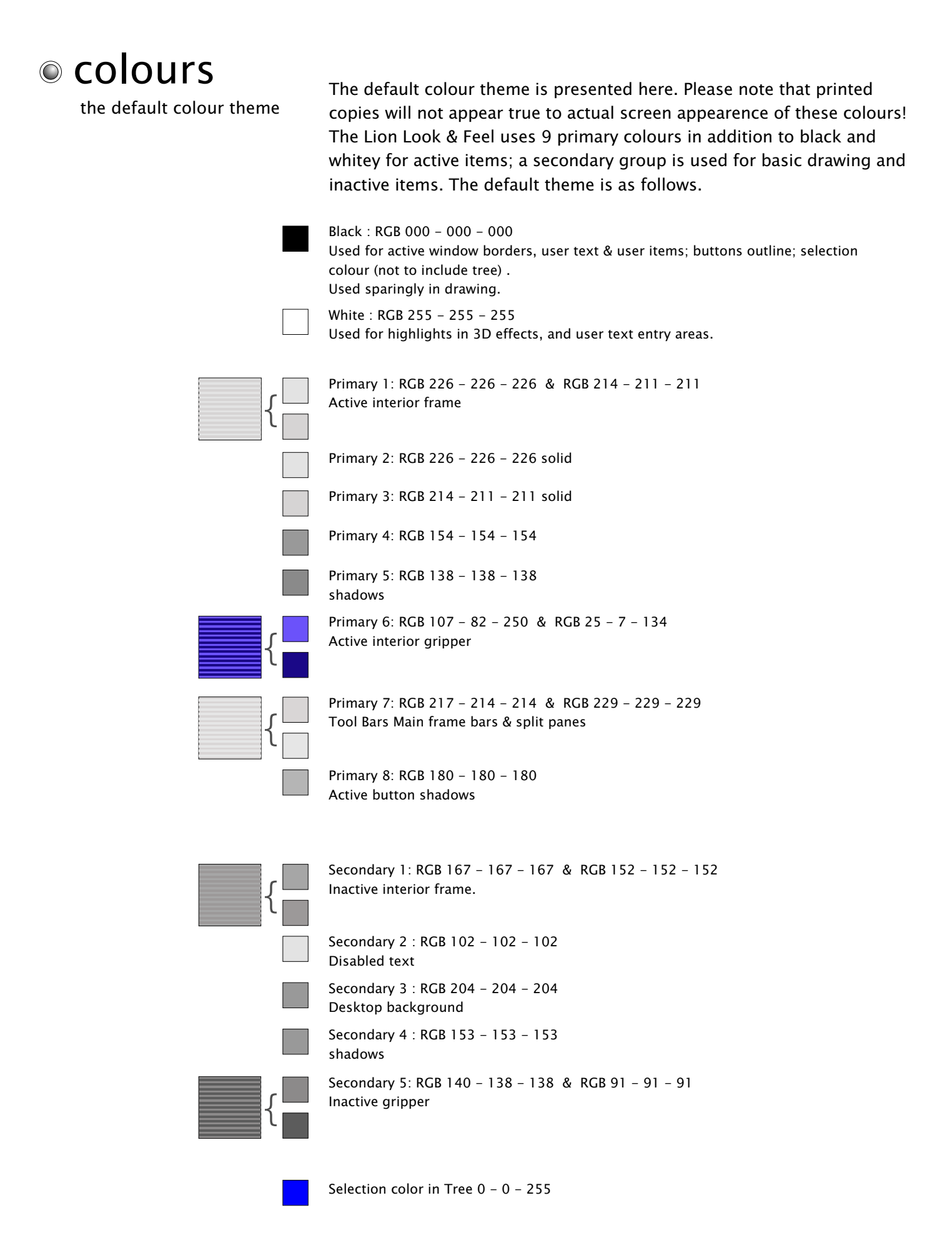

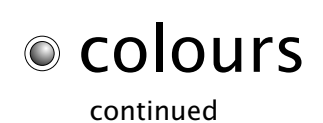

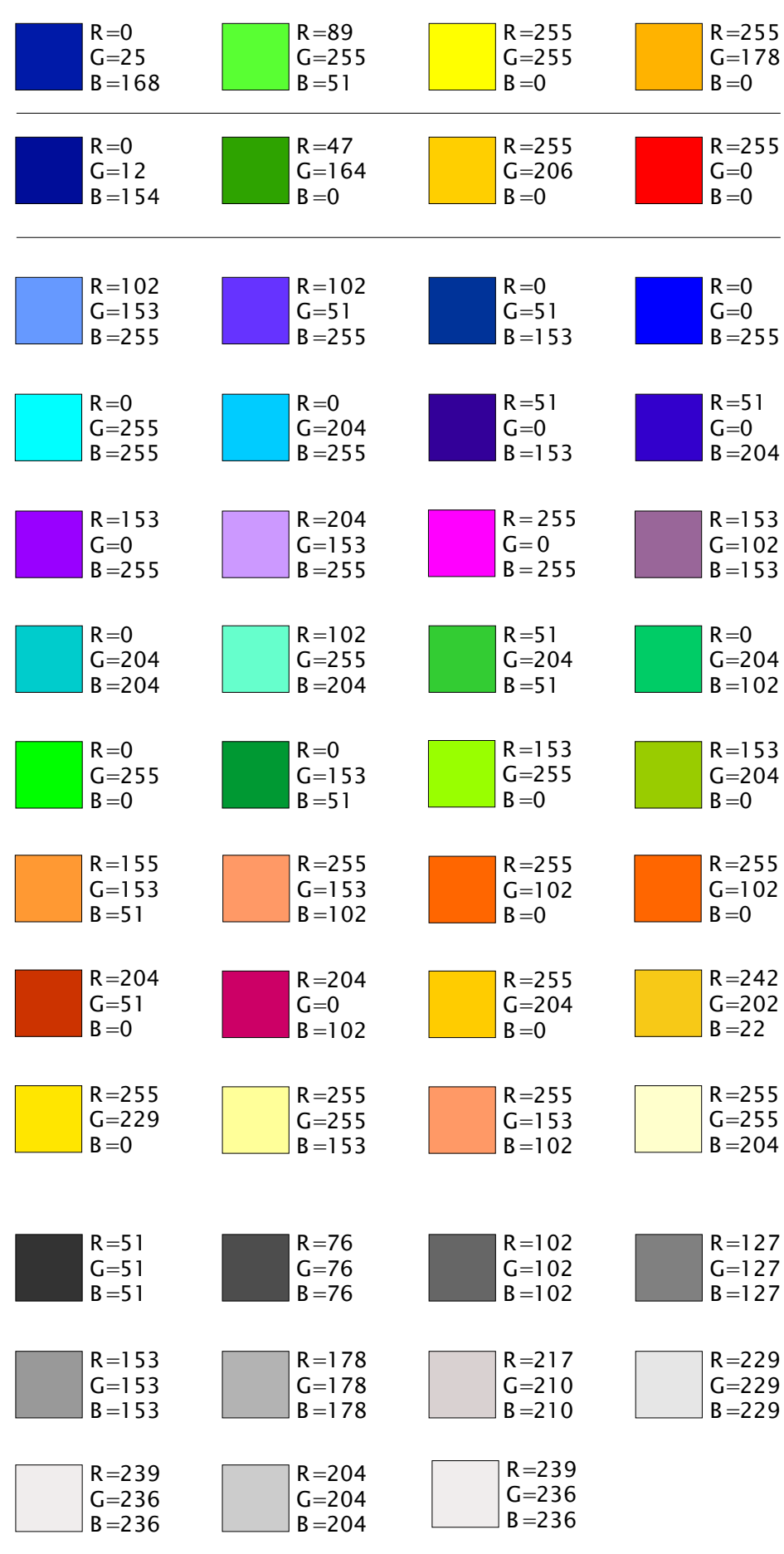

### font

alphabet, numbers & markers, font sizes specified.

The default font is SansSerf (aka Lucida Sans Unicode):

ABCDEFGHIJKLM NOPQRSTUVWXYZ abcdefghijklm nopqrstuvwxyz 1234567890  $! @ # $% \wedge @ * () = + =$ ,.:;"?/'{}[]

Inactive Window: 10 pt Active Window Title Bar: 10 pt Active Window: 10 pt Active window Selected text: 10 pt Inactive window Title Bar: 10 pt Inactive Window: 10 pt

Window Text: 10 pt Message Text: 8 pt

Icon Text: 10 pt Tool Tip: 10 pt

Palette Title: 10 pt Desktop Icon: 10 pt

Button text: 9 pt Tab Title text: 9 pt

Table Header: 10 pt / Bold Table Cell: 10 pt

Default Fixed Width Text : Lucida Typewriter

The current versions of the Java Runtime Environment define the Lucida font family as TTF default fonts. This behaviour is fine and will not be changed.